## Abamc.it - e.mail istituzionali

## **Dati di accesso e configurazioni e.mail istituzionali @abamc.it**

Ogni docente ha attiva la sua mail istituzionale strutturata nel modo seguente :

## **e.mail : n.cognome@abamc.it password : (il vostro codice fiscale)**

(dove n.cognome sta per la prima iniziale del nome . il cognome per esteso)

La mail può essere controllata o dal web all'indirizzo : **webmail.abamc.it (dove potete modificare la password di accesso)**

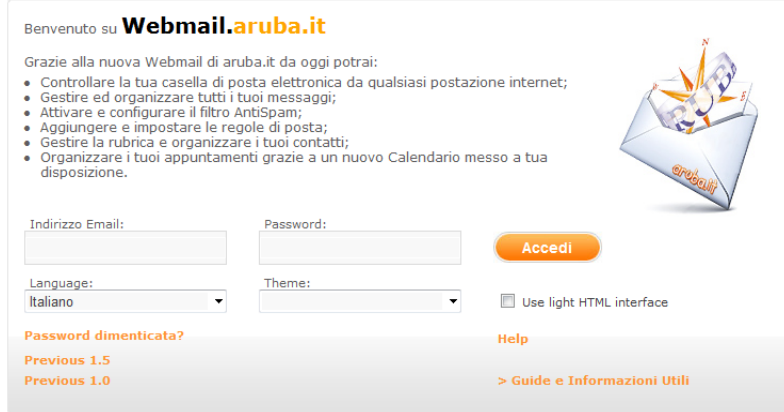

Una volta entrati nella webmail sulla colonna di sinistra in basso avete il link *opzioni/password* per modificare la password. **Vi consigliamo di farlo appena possibile**.

La mail può essere controllata anche da client (Outlook, Thunderbird, ecc) configurando il programma con i seguenti dati:

> e.mail : n.cognome@abamc.it nome utente: n.cognome@abamc.it password: *(la vostra password)* il server in ingresso è : pop3.abamc.it il server in uscita è : smtp.abamc.it

ATTENZIONE Su altre *impostazioni e alla scheda server della posta in uscita* mettere la spunta su "Autenticazione Server Necessaria" quindi cliccanco su impostazioni spuntare "Usa le stesse impostazioni della posta in arrivo"